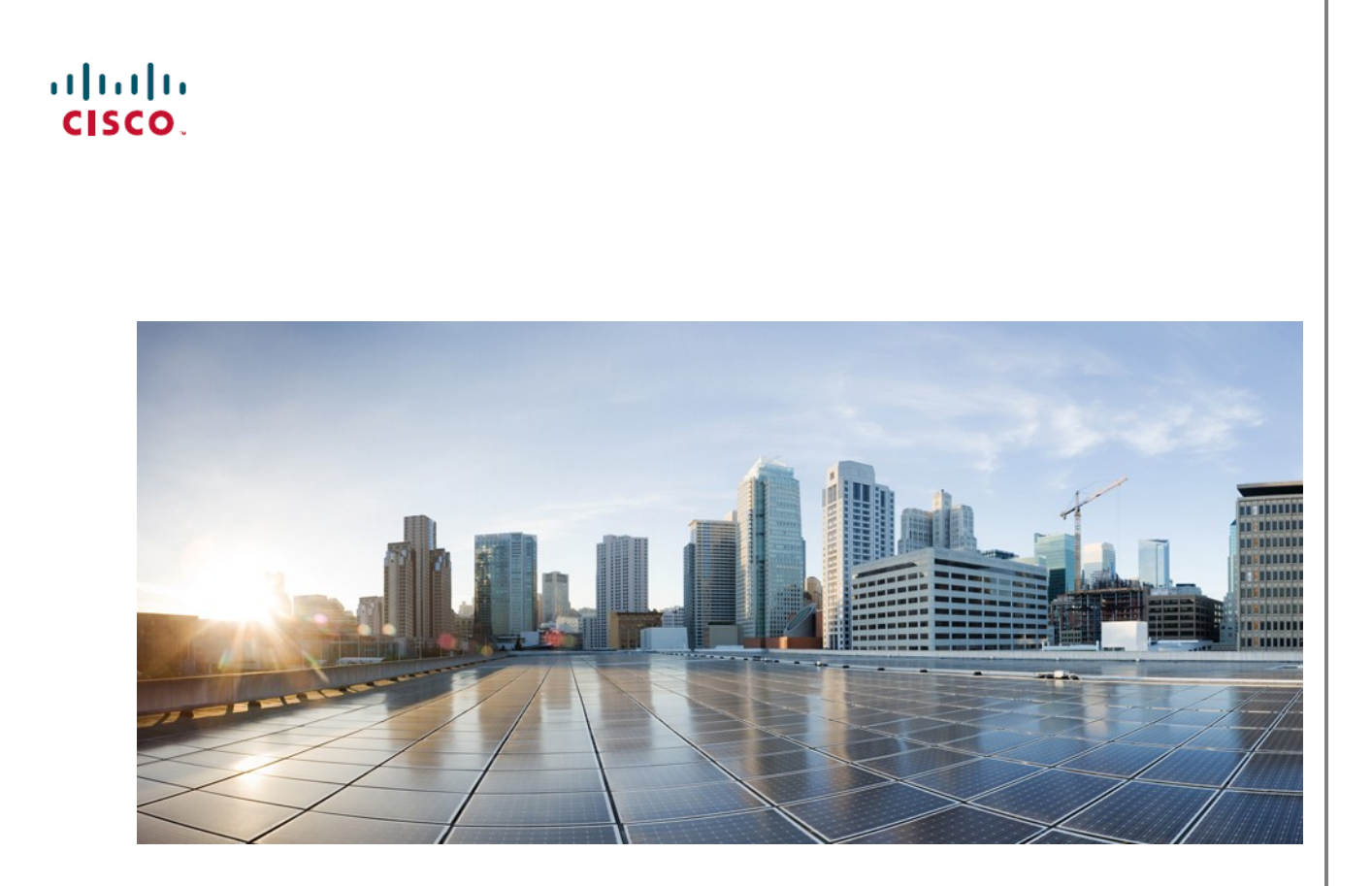

# **Installation and Configuration Guide to the Oracle Database RAC on Standard Edition**

THE SPECIFICATIONS AND INFORMATION REGARDING THE PRODUCTS IN THIS MANUAL ARE SUBJECT TO CHANGE WITHOUT NOTICE. ALL STATEMENTS, INFORMATION, AND RECOMMENDATIONS IN THIS MANUAL ARE BELIEVED TO BE ACCURATE BUT ARE PRESENTED WITHOUT WARRANTY OF ANY KIND, EXPRESS OR IMPLIED. USERS MUST TAKE FULL RESPONSIBILITY FOR THEIR APPLICATION OF ANY PRODUCTS.

THE SOFTWARE LICENSE AND LIMITED WARRANTY FOR THE ACCOMPANYING PRODUCT ARE SET FORTH IN THE INFORMATION PACKET THAT SHIPPED WITH THE PRODUCT AND ARE INCORPORATED HEREIN BY THIS REFERENCE. IF YOU ARE UNABLE TO LOCATE THE SOFTWARE LICENSE OR LIMITED WARRANTY, CONTACT YOUR CISCO REPRESENTATIVE FOR A COPY.

The Cisco implementation of TCP header compression is an adaptation of a program developed by the University of California, Berkeley (UCB) as part of UCB's public domain version of the UNIX operating system. All rights reserved. Copyright © 1981, Regents of the University of California.

NOTWITHSTANDING ANY OTHER WARRANTY HEREIN, ALL DOCUMENT FILES AND SOFTWARE OF THESE SUPPLIERS ARE PROVIDED "AS IS" WITH ALL FAULTS. CISCO AND THE ABOVE-NAMED SUPPLIERS DISCLAIM ALL WARRANTIES, EXPRESSED OR IMPLIED, INCLUDING, WITHOUT LIMITATION, THOSE OF MERCHANTABILITY, FITNESS FOR A PARTICULAR PURPOSE AND NONINFRINGEMENT OR ARISING FROM A COURSE OF DEALING, USAGE, OR TRADE PRACTICE.

IN NO EVENT SHALL CISCO OR ITS SUPPLIERS BE LIABLE FOR ANY INDIRECT, SPECIAL, CONSEQUENTIAL, OR INCIDENTAL DAMAGES, INCLUDING, WITHOUT LIMITATION, LOST PROFITS OR LOSS OR DAMAGE TO DATA ARISING OUT OF THE USE OR INABILITY TO USE THIS MANUAL, EVEN IF CISCO OR ITS SUPPLIERS HAVE BEEN ADVISED OF THE POSSIBILITY OF SUCH DAMAGES.

Cisco and the Cisco logo are trademarks or registered trademarks of Cisco and/or its affiliates in the U.S. and other countries. To view a list of Cisco trademarks, go to this URL: http:// www.cisco.com/go/trademarks. Third-party trademarks mentioned are the property of their respective owners. The use of the word partner does not imply a partnership relationship between Cisco and any other company. (1110R)

Any Internet Protocol (IP) addresses used in this document are not intended to be actual addresses. Any examples, command display output, and figures included in the document are shown for illustrative purposes only. Any use of actual IP addresses in illustrative content is unintentional and coincidental.

#### Adobe Systems, Inc.

Adobe LiveCycle Data Services ES2.5, Copyright © 2010, Adobe Systems, Inc. All Rights Reserved

Oracle

Copyright ©2012, Oracle and/or its affiliates. All rights reserved.

Oracle is a registered trademark of Oracle Corporation and/or its affiliates. Other names may be trademarks of their respective owners.

Red Hat, Inc.

Red Hat and Red Hat Enterprise Linux are trademarks of Red Hat, Inc., registered in the United States and other countries.

Other product names, symbols, and phrases used throughout this document (if any) are property of their respective owners.

© 2016 Cisco Systems, Inc. All rights reserved.

## **Contents**

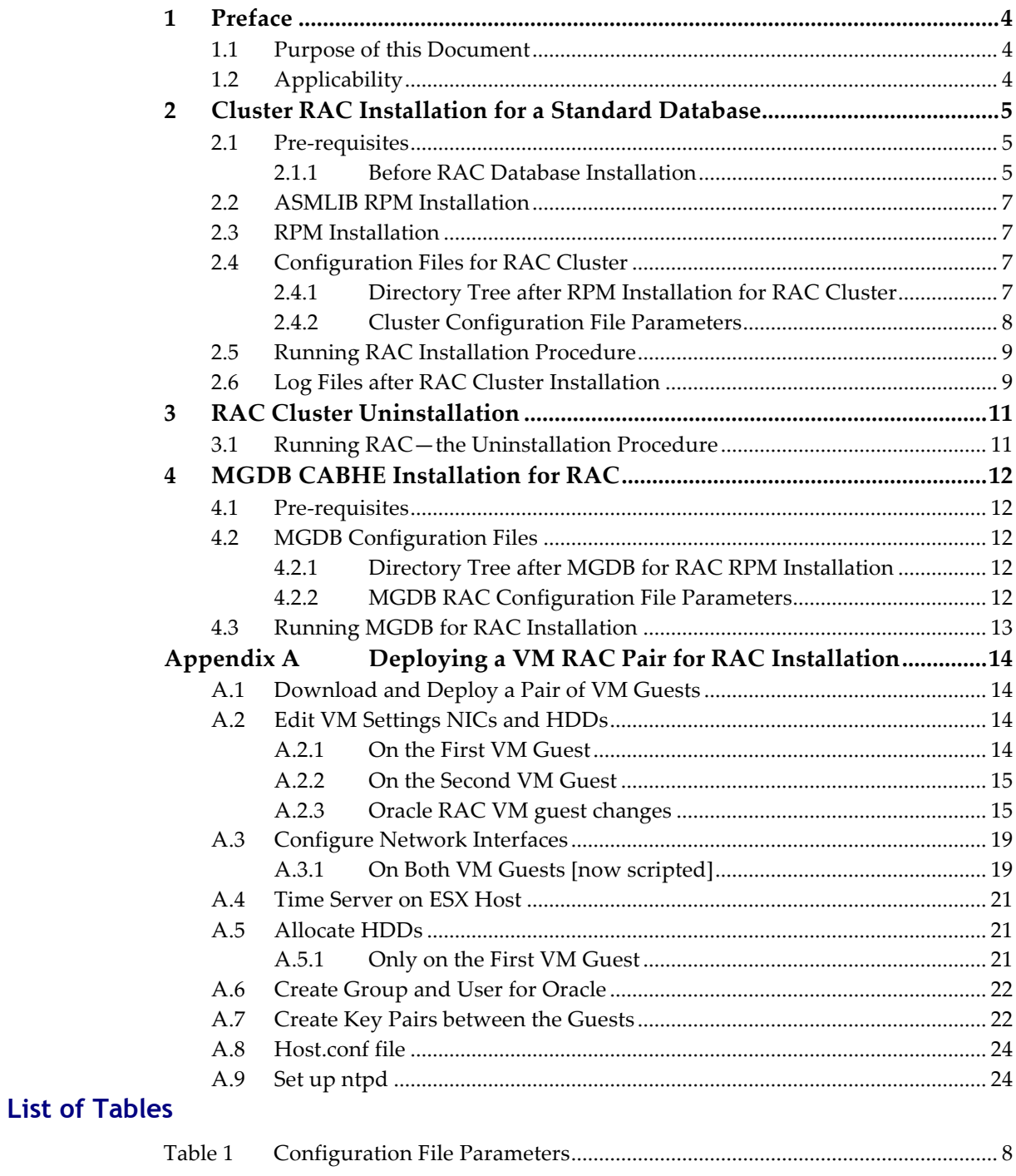

## **1 Preface**

This document describes a detailed automatic procedure of Oracle 11g RAC installation using RPMs.

This document includes the following:

- 1. Oracle Cluster installation instructions
- 2. Instructions for creating a RAC database

## **1.1 Purpose of this Document**

This is an Installation guide for Oracle Database RAC for the Database Standard Edition.

## **1.2 Applicability**

This document is intended for engineers and customer support personnel involved with the installation, configuration, and ongoing engineering support for Oracle Database RAC.

It is expected that the reader knows how to deploy and set a virtual machine, has a good understanding of the target Oracle Database system, and has some experience with VMware guest installation and configuration.

## **2 Cluster RAC Installation for a Standard Database**

### **2.1 Pre-requisites**

Read these pre-requisites carefully; then follow the instructions in Appendix A "Deploying a VM RAC Pair for RAC Installation," page 14. After you have finished setting up the two VM guests according to the instructions in the appendix, go over the pre-requisites again and verify that you have gone through them all.

#### **2.1.1 Before RAC Database Installation**

**Note** This procedure should be performed on all servers participating in the RAC Cluster.

- ! **Host Properties**
	- Virtual Machine image based on VGH VM release.
- ! **Network**
	- ♦ Two NICs for each Server with different subnet mask.

**Note** NIC name, order, and role is very important, should be like this:

- ◆ eth0: Public
- eth1: Private
- Two Public IP addresses, one for each server. (Nic eth0)
- Two Private IP addresses, one for each server for cluster communications (Nic eth1)
- Two virtual IP addresses, one for each virtual server. (based on public server subnet mask).
- One SCAN NAME pointing to two IP addresses (one virtual name pointing to two IP addresses using public server subnet mask)
- ! HDDs
	- Two shared disks with partitions named as follows:
	- /dev/sdb1 For CRS (important: no matter what size , same name)
	- ♦ /dev/sdc1 For ORADATA (important: no matter what size , same name)
- ! **RPM required**
	- nds\_ora\_cluster-1.0.0-4\_el5\_11g.x86\_64.rpm (Oracle Cluster Installation)
	- nds\_mgdb\_rac\_cabhe-1.0.0-3\_el5\_11g.x86\_64.rpm (MGDB Oracle RAC Installation for CABHE)
	- nds\_ora\_rman-1.0.2-3\_el5\_11g.x86\_64.rpm (Oracle backup and recovery RPM to restore CABHE\_DM and CABHE\_UP from image).
	- nds\_ora\_RAC\_cluster\_image-1.0.0-0\_el5\_11g.x86\_64.rpm (Oracle cluster directory Image. This RPM hold Oracle cluster directory Image).
	- nds\_ora\_RAC\_db\_std\_image-1.0.0-0\_el5\_11g.x86\_64.rpm (Oracle database directory Image. This RPM hold Oracle database directory Image).
- ! **ASMLIB RPM required (64 bit)**
	- oracleasm-support-2.1.7-1.el5.x86\_64.rpm
	- oracleasmlib-2.0.4-1.el5.x86\_64.rpm
	- oracleasm-<Linux version>.x86\_64.rpm
- ! **SSH logon without password**
	- Root client needs SSH logon between severs without password.
	- Oracle client needs SSH logon between servers without password.

#### **Note** This is an important step for RAC Cluster installation. Before proceeding, test your environment and verify that a short logon without password is possible between servers for the two clients.

Host configuration file parameter:

Check that the host.conf file has the parameter: multi on.

### **2.2 ASMLIB RPM Installation**

Use the Red Hat Package Manager (RPM) to install ASMLIB on the Linux platform. The RPM files are located in /opt/nds/rpms/ASM\_lib/Linux\_<Linux version>

You can find the Linux version by running the following command:

uname –r

Run ASMLIB RPM installation by running.

rpm -Uvh oracleasm-support-2.1.7-1.el5.x86\_64.rpm oracleasm-<Linux version>.x86\_64.rpm oracleasmlib-2.0.4-1.el5.x86\_64.rpm

**Note** This procedure should be performed on all servers participating in the RAC Cluster if it is not already installed.

### **2.3 RPM Installation**

Use the Red Hat Package Manager (RPM) to install Oracle Database RAC Cluster on the Linux platform. The Following RPM files are located in /opt/nds/rpms.

- ! rpm –ivh nds\_ora\_cluster-1.0.0-4\_el5\_11g.x86\_64.rpm
- rpm -ivh nds\_ora\_RAC\_cluster\_image-1.0.0-0\_el5\_11g.x86\_64.rpm
- rpm -ivh nds\_ora\_RAC\_db\_std\_image-1.0.0-0\_el5\_11g.x86\_64.rpm

**Note** This procedure should be performed on all servers participating in the RAC cluster if it is not already installed.

#### **2.4 Configuration Files for RAC Cluster**

The following sections show how to create a configuration file to run Database RAC Cluster installation.

#### **2.4.1 Directory Tree after RPM Installation for RAC Cluster**

Under /opt/nds/, the RPM installation process creates a link to ora\_cluster . ora\_cluster -> /opt/nds/installed/ora\_cluster-1.0.0-4

The directory structure under the link db\_cluster will appear as follows.

db\_cluster/  $|--$  bin |-- docs  $|--$  etc | |-- cluster.config |-- licenses |-- log -> /var/log/nds/ora\_cluster |-- sql | `-- ORADATA.sql -- utils |-- launcher.sh |-- recover\_db.sh |-- rollback\_cluster.sh

## **2.4.2 Cluster Configuration File Parameters**

The following section shows how to correctly configure the RAC cluster configuration file before you run a RAC cluster installation.

#### **2.4.2.1 Editing the File's Parameters**

Open the file /opt/nds/db\_cluster/etc/cluster.config and edit its parameters as shown in table 1.

Remove < >

Keep double quotes " "

#### **Table 1 Configuration File Parameters**

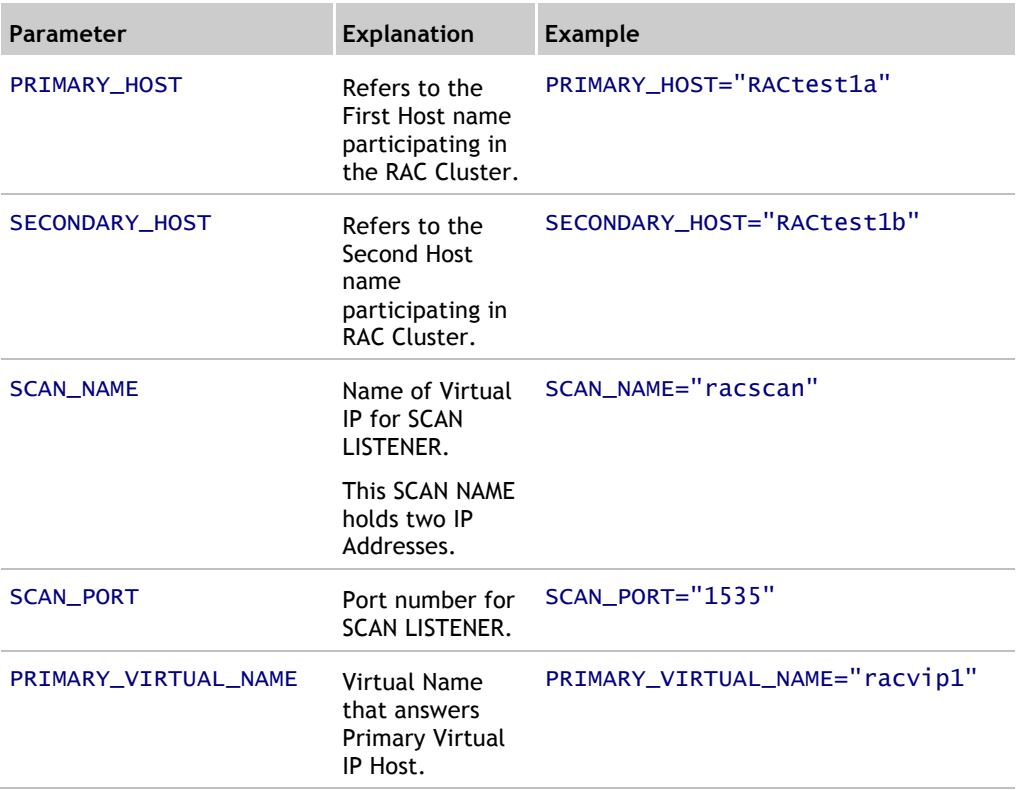

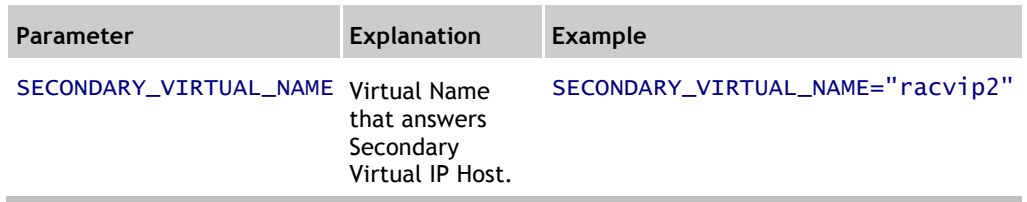

## **2.5 Running RAC Installation Procedure**

**Note** Run this section only on node A.

The following sections show how to run RAC cluster installation.

#### **WARNING!**

The following step should be performed with no active X graphical server (i.e., plain PUTTY connection).

Run as root user:

**Note** If launcher script fails, try running the environment file first: . /opt/oracle/CRS.env

```
cd /opt/nds/db_cluster/utils/
./launcher.sh
```
After successful installation you will receive the following confirmation.

```
===================================================================
Oracle Cluster installation Process finish on Servers:
$PRIMARY_HOST
$SECONDARY_HOST
===================================================================
```
**Note** If the installation process fails, before re-running this script uninstall cluster configuration by running the script rollback\_cluster.sh as described in section 3 "RAC Cluster Uninstallation," page 11.

#### **2.6 Log Files after RAC Cluster Installation**

After installation, several log file are created in the log directory.

```
|-- log -> /var/log/nds/ora_cluster
root root 588 creating_ASM_disks-2012-Aug-11:30:42.log
root root 1214272 populating_ora_clust_home-2012-Aug-11:30:42.log
root root 4390 cloning_ora_clust_home-2012-Aug-11:30:42.log
root root 1128 root_sh_on_nodes-2012-Aug-11:30:42.log
root root 9070 final_cluster_config-2012-Aug-11:30:42.log
root root 3770972 populating_ora_home-2012-Aug-11:30:42.log
```
root root 3718 cloning\_ora\_home-2012-Aug-11:30:43.log root root 442 database\_root\_sh\_on\_nodes-2012-Aug-11:30:43.log

Every log records several steps of the installation process:

- ! creating\_ASM\_disks-2012-Aug-11:30:42.log Records ASM disk creation.
- ! populating\_ora\_clust\_home-2012-Aug-11:30:42.log Records how TAR opened the database cluster image.
- ! cloning\_ora\_clust\_home-2012-Aug-11:30:42.log Records the cloning process of ORACLE\_CLUSTER\_HOME directory on both servers.
- ! root\_sh\_on\_nodes-2012-Aug-11:30:42.log Records a log of root.sh (Oracle scripts that should be run after clonning process).
- ! final\_cluster\_config-2012-Aug-11:30:42.log Records all the final steps of Oracle RAC Cluster configuration.
- populating\_ora\_home-2012-Aug-11:30:42.log Records how TAR opened the database software image.
- ! cloning\_ora\_home-2012-Aug-11:30:43.log Records the cloning process of the ORACLE\_DATABASE\_HOME directory on both Servers.
- ! database\_root\_sh\_on\_nodes-2012-Aug-11:30:43.log Records a log of root.sh (Oracle scripts that should be run after the clonning process).

## **3 RAC Cluster Uninstallation**

## **3.1 Running RAC—the Uninstallation Procedure**

To completely remove any installation including database and configuration files for RAC.

Run the following script:

#### rollback\_cluster.sh

#### **Notes**

- 1. Proceed with caution. This script will delete all database, ASM disks, and Cluster configuration from both servers participating in the Oracle RAC cluster.
- 2. This procedure should be performed on the primary node only.

## **4 MGDB CABHE Installation for RAC**

#### **4.1 Pre-requisites**

Before installation of the MGDB CABHE RPM, mgdb\_rac\_cabhe should be installed on both servers.

Install the RPM nds\_mgdb\_rac\_cabhe-1.0.0-2\_el5\_11g.x86\_64.rpm.

rpm –i nds\_mgdb\_rac\_cabhe-1.0.0-2\_el5\_11g.x86\_64.rpm

**Note** This procedure should be performed after a successful RAC Cluster installation.

#### **4.2 MGDB Configuration Files**

The following sections show how to create a configuration file to run MGDB CABHE RAC and MGDB VAM RAC installation.

#### **4.2.1 Directory Tree after MGDB for RAC RPM Installation**

The mgdb RPM creates the following directory.

/opt/nds/installed/mgdb\_rac\_cabhe-1.0.0-2

Or

#### /opt/nds/installed/mgdb\_rac\_vam-1.0.0-2

The directory structure under this directory will appear as follows.

```
|-- bin
|-- docs
|-- etc
|-- licenses
|-- log -> /var/log/nds/mgdb_rac_cabhe
|-- sql
`-- utils
```
#### **4.2.2 MGDB RAC Configuration File Parameters**

The following sections show how to configure MGDB configuration file to run CABHE RAC Database or VAM RAC Database installation.

The file is located in the etc directory:

File CABHE.config

#### **4.2.2.1 Linking RAC Cluster Configuration File**

Under /opt/nds/installed/mgdb\_rac\_cabhe/etc, create a link to cluster.config.

ln -s /opt/nds/ora\_cluster/etc/cluster.config cluster.config

**Note** The cluster.config file is located in a different directory and is part of the ora\_cluster RPM.

## **4.3 Running MGDB for RAC Installation**

To install a database based on MGDB CABHE or MGDB VAM, run the following script:

/opt/nds/installed/mgdb\_rac\_cabhe<VER>/utils/launcher\_cluster.sh CABHE

Or:

/opt/nds/installed/mgdb\_rac\_vam<VER>/utils/launcher\_cluster.sh VAM

**Note** DATABASE\_NAME should not exceed 8 characters. If it exceeds 8 characters the installation process will fail. Use capital letters for DATABASE\_NAME.

Sample:

/opt/nds/installed/mgdb\_rac\_cabhe<VER>/utils/launcher\_cluster.sh CABHE

**Note** This procedure should be performed on the primary node only.

## **Appendix A Deploying a VM RAC Pair for RAC Installation**

## **A.1 Download and Deploy a Pair of VM Guests**

- 1. Download VGH5.8.1 VMguest from Blackwidow (Browse Releases > VGH >VGH VM> 5.8.1) and save it to your computer.
- 2. Use the image to create two VM guests on two separate ESX hosts:
	- a. The two guests will be thin provisioned.
	- b. Stored on <vmguest> datastore.
	- c. Guest 1 VM name: RAC\_5.8.1\_A
	- d. Guest 2 VM name: RAC\_5.8.1\_B
- 3. Do not start the guests yet!

## **A.2 Edit VM Settings NICs and HDDs**

Edit the guest settings:

- 1. Each guest will contain:
	- a. Two NICs in this order: NIC1 (eth0) Network Label of a public network subnet
	- b. NIC2 (eth1) Network Label of a private network subnet

#### **A.2.1 On the First VM Guest**

- 1. **A**dd three additional Hard disks as NEW disks only on the first VMguest
	- a. Each add-on disk **MUST** be thick provisioned / eager zero; Independent; persistent;
	- b. Disk 1 2GB SCSI-ID 1.0 Store on Oracle data store
	- c. Disk 2 60GB SCSI-ID 1.1 Store on Oracle data store
	- d. Disk 3 60GB SCSI-ID 1.2 Store on Oracle data store

**Note** Modify the size of Disks 2, and 3 according to your needs, in any case it should not be smaller than 60GB and not exceed 2TB.

2. Edit the SCSI Controller 1– Change 'SCSI controller type' to "VMware paravirtual", and 'SCSI bus sharing' to "physical"

3. Wait for the disks to be provisioned.

### **A.2.2 On the Second VM Guest**

- 1. On the second VM, add the two disks but do not select **New**.
- 2. Select **Already Exists** and browse the data store. The HDDs will be found under the VMguest name for your  $1<sup>st</sup>$  vmguest (e.g., Oracledatastore/RAC\_5.8.1\_A).
- 3. For Disk 1 select SCSI-ID 1.0, for Disk2 select SCSI-ID 1.1 for Disk 3 select SCSI-ID 1.2
- 4. Edit the SCSI Controller 1– Change 'SCSI controller type' to "paravirtual", and 'SCSI bus sharing' to "physical"

#### **A.2.3 Oracle RAC VM guest changes**

**Note** This section needs to be done on both guests.

Oracle RAC VM guest added disks need additional parameters added to the guest configuration file.

The Oracle RAC VM Guest must be in a power off state before you can make the changes.

From your vSphere, or vCenter client highlight your RAC VM guest, right click the mouse and select "Edit Settings" .

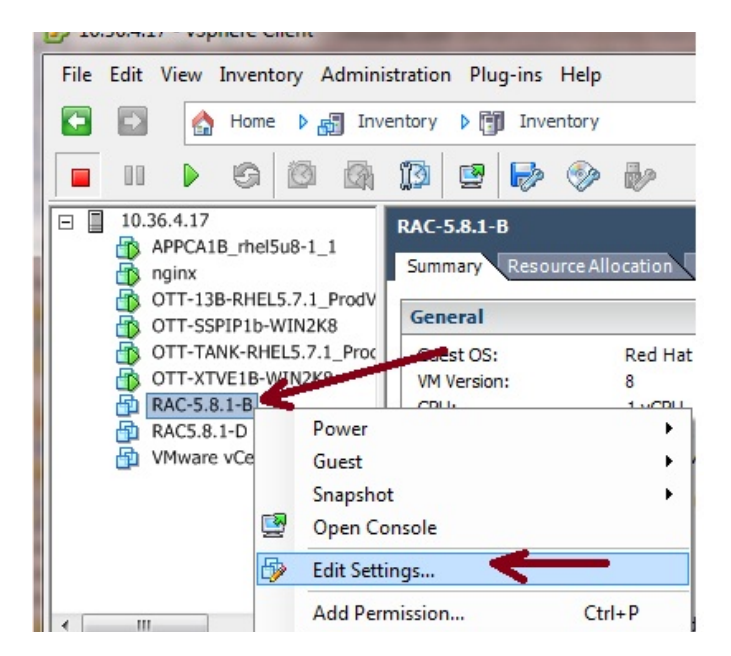

From the "Edit Settings" panel

Go to Options tab, highlight "General" ( under Advanced ) and select "Configuration Parameters"

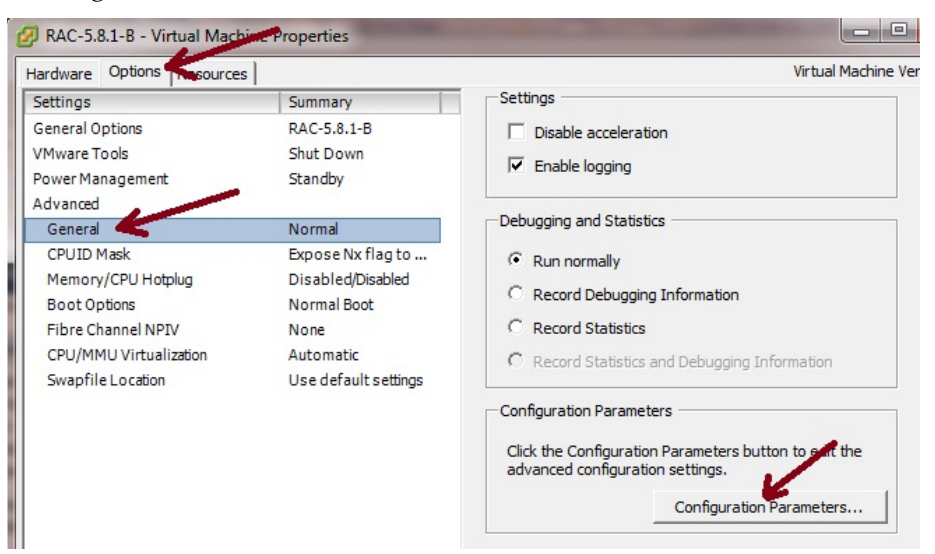

From "Configuration Parameters"

Select "Add row"

For the "Name" enter scsi1:0.sharing

For the "Value" enter multi-writer

Select OK.

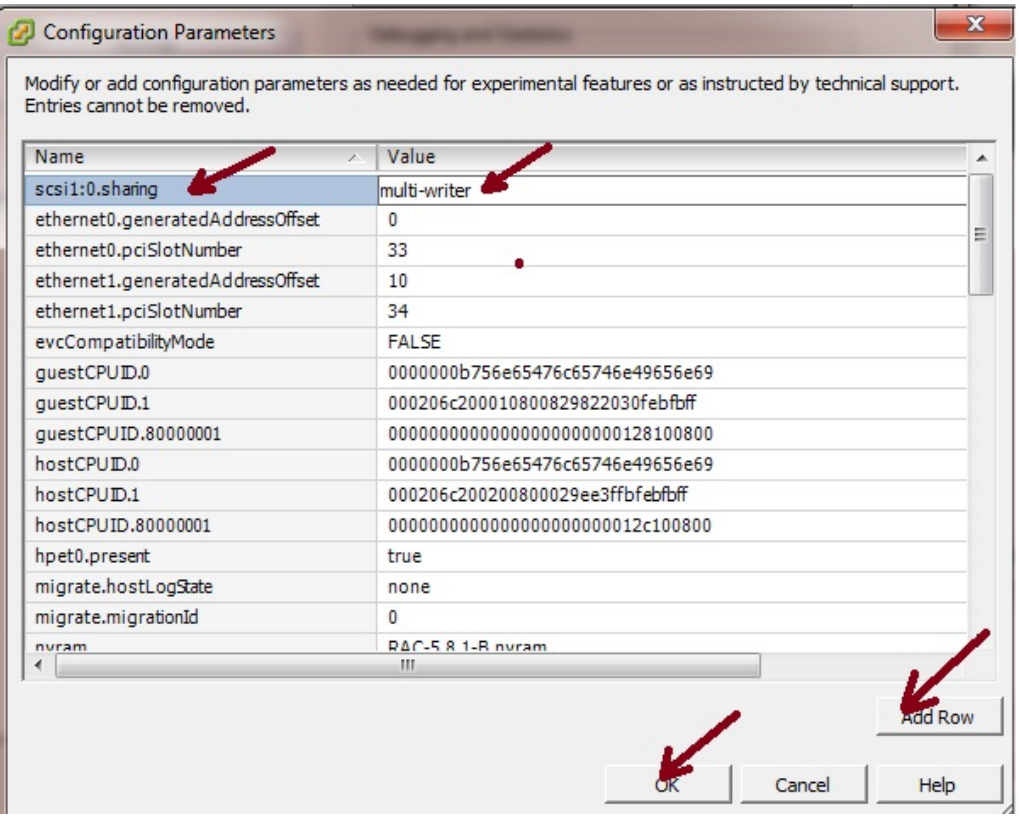

We add three extra disks for the RAC guest. These three disks should be listed as scsi1:0, scsi1:1 and scsi1:2

You will need to repeat "adding rows" to the configuration parameters for the second and third disks

Select "Add row"

For the "Name" enter scsi1:1.sharing

For the "Value" enter multi-writer

Select OK.

From the "Edit properties" Hardware tab verify that SCSI Controller 1 is set to Paravirtual.

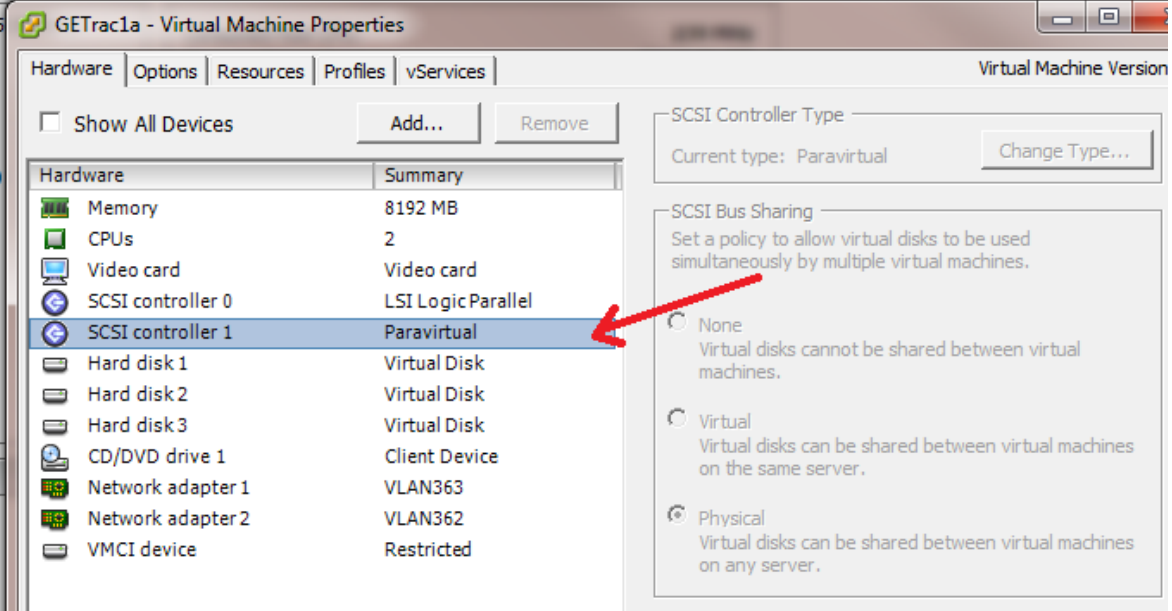

If not, change it.

When all changes are complete, select "OK" on the Edit properties screen.

Don't try to start the guest immediately after selecting "OK" it may take a few minutes for the configuration changes to take effect.

Under 'Recent tasks' of the main vShpere screen you should see:

'Reconfigure Virtual Machine' and next to it the status. When the status is "complete" you can power on the guest.

**Note** If when powering up the guests one of them fails to start, this is probably due to missconfuguration of the sharing disks options.

## **A.3 Configure Network Interfaces**

#### **A.3.1 On Both VM Guests [now scripted]**

- 1. Through the vShpere UI, Enter the guest console as root using the credentials supplied to you with VM image.
- 1. cd /opt/nds/custom\_tools/utils
- 2. Run ./provision.sh.
- 3. Enter hostname, IP, netmask, gateway.
- 4. service network restart (this will make the guest available to ssh through putty).
- 5. Edit /etc/hosts on both nodes. The file should include for each of the guests:
	- a. Inner CA network IP
	- b. RAC scan virtual IP
	- c. Additional Virtual IP
	- d. Management IP (on the private network subnet)

#### **Example of Full /etc/hosts for the Two Guests**

```
#### Inner CA network
10.36.42.1 RACtest1a
10.36.42.2 RACtest1b
#### Oracle RAC for CA segment additional IPs
10.36.42.64 racscan
10.36.42.65 racscan
10.36.42.105 racvip1
10.36.42.104 racvip2
10.36.44.63 rac1mgmt ### Separate segment
10.36.44.64 rac2mgmt ### Separate segment
### NTP server
10.63.3.13 ntpprimary casper
10.63.3.13 ntpbackup
```
- 6. You will need to edit /etc/sysconfig/network-scripts/ifcfg-eth1 to enter the information for the management segment and IP.
- 7. You will need to create /etc/sysconfig/network-scripts/route-eth1 to include the network address, gateway, and net mask for eth1. Follow this sample file:

```
ADDRESS0=10.36.44.0
GATEWAY0=10.36.44.254
NETMASK0=255.255.255.0
```
- 8. Edit /etc/sysconfig/network-scripts/ifcfg-eth0 and remove the GATEWAY reference
- 9. Edit /etc/sysconfig/network and add the GATEWAY reference for eth0. For example:

NETWORKING=yes NETWORKING\_IPV6=no HOSTNAME=RACtest1a

```
GATEWAY=10.36.42.254
missing.
```
NOZEROCONF=yes <- Add this line too if it's

10. Service network restart.

Now both eths should be available.

## **A.4 Time Server on ESX Host**

Verify VM time sync to ESX host is disabled on both hosts [To be verified]

From vSphare: click on the host, Configuration Tab, Time Configuration, Properties.

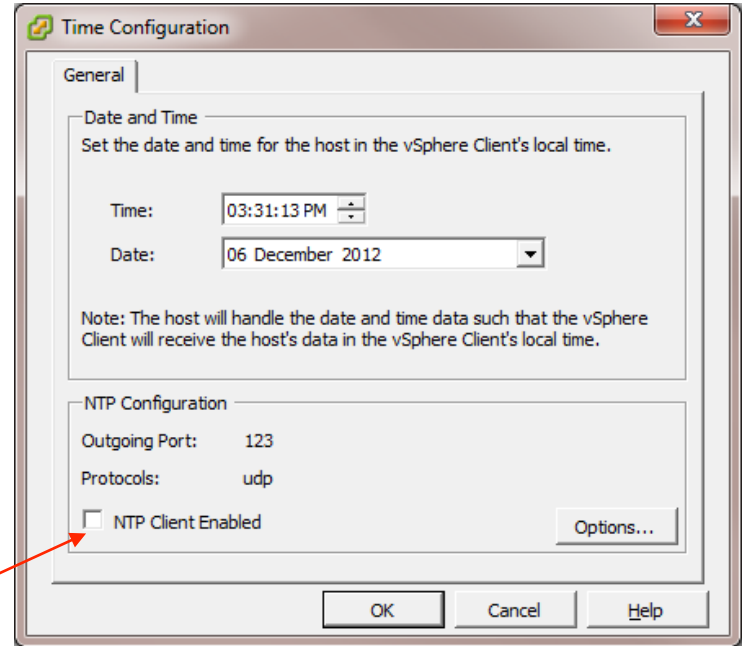

## **A.5 Allocate HDDs**

#### **A.5.1 Only on the First VM Guest**

- 1. Add the disks to the Linux host fdisk /dev/sdb
- 2. Create new primary partition (press '**N**' for new, then '**P**' for primary)
- 3. Partition number: 1
- 4. Press ENTER to accept default first and last cylinder (partition size will be the whole disk).
	- a. You can press '**P**' to see and verify what you have configured.
- 5. Important! Press '**W**' to commit the changes to the disk.
- 6. Repeat steps 1 through 5 for sdc to create partition /dev/sdc1: fdisk /dev/sdc
- 7. Issue fdisk –l **on both nodes** and verify that both of them can see sdb1 and sdc1.
- 8. Verify that /dev/sdb1 and /dev/sdb1 TYPE (Id) is 83(linux) **NOT** 8E(lvm).

### **A.6 Create Group and User for Oracle**

#### **On Both VM Guests**

- 1. Create group dba and user oracle:
	- a. groupadd –g 300 dba
	- b. useradd –g 300 –u 300 oracle
	- c. password oracle (set a password for the new oracle user; record this password for later)

## **A.7 Create Key Pairs between the Guests**

RAC installation requires ssh-keys set up for both users root and Oracle:

#### **As Root on the First VM Guest**

**Note** Rreplace <VMRAC1> and <VMRAC2> with the respective hostnames.

- 1. ssh-keygen –t rsa (press ENTER for each question, to accept default values).
	- a. This will create a file in /root/.ssh/id\_rsa.pub.
- 2. Copy this file to <RACVM1>:/root/.ssh/<RACVM1>.id\_rsa.pub
- 3. Do the same on the second node:
	- a. ssh-keygen –t rsa (press ENTER for each question, to accept default values).
	- b. This will create a file in /root/.ssh/id\_rsa.pub.
- 4. Copy this file to <RACVM2>:/root/.ssh/<RACVM2>.id\_rsa.pub.
- 5. scp <RACVM1>:/root/.ssh/<RACVM1>.id\_rsa.pub to <RACVM2>:/root/.ssh/<RACVM1>.id\_rsa.pub
- 6. scp <RACVM2>:/root/.ssh/<RACVM2>.id\_rsa.pub to <RACVM1>:/root/.ssh/<RACVM2>.id\_rsa.pub

#### **On the First VM Guest**

- 1. cd /root/.ssh
- 2. cat <RACVM1>.id rsa.pub > authorized keys
- 3. cat <RACVM2>.id\_rsa.pub >> authorized\_keys
- 4. scp authorized\_keys <RACVM2>:/root/.ssh
- 5. Switch (su) to user oracle and repeat the process of creating ssh-keys.

#### **As Oracle on the First VM Guest**

**Note** Replace <VMRAC1> and <VMRAC2> with the respective hostnames.

- 1. ssh-keygen –t rsa (press ENTER for each question, to accept default values).
	- a. This will create a file in /home/oracle/.ssh/id\_rsa.pub
- 2. Copy this file to <RACVM1>:/home/oracle/.ssh/<RACVM1>.id\_rsa.pub
- 3. Do the same **on the second node**.
- 4. ssh-keygen –t rsa (press ENTER for each question, to accept default values).
	- a. This will create a file in /home/oracle/.ssh/id\_rsa.pub.
	- b. Copy this file to <RACVM2>:/home/oracle/.ssh/<RACVM2>.id\_rsa.pub.
- 5. scp <RACVM1>:/home/oracle/.ssh/<RACVM1>.id\_rsa.pub to <RACVM2>:/home/oracle/.ssh/<RACVM1>.id\_rsa.pub
- 6. scp <RACVM2>:/home/oracle/.ssh/<RACVM2>.id\_rsa.pub to <RACVM1>:/home/oracle/.ssh/<RACVM2>.id\_rsa.pub

#### **On the First VM Guest**

- 1. cd /home/oracle/.ssh
- 2. cat <RACVM1>.id\_rsa.pub > authorized\_keys
- 3. cat <RACVM2>.id\_rsa.pub >> authorized\_keys
- 4. scp authorized\_keys <RACVM2>:/home/oracle/.ssh

#### **Last**

- 1. Exit back to root **on the first node**: ssh <RACVM1> date (yes, we are ssh'ing into the same host) [press RETURN so that known\_hosts gets updated].
- 2. ssh <RACVM2> date [press return so that known\_hosts gets updated].
- 3. Switch to User Oracle on the first node.
- 4. ssh <RACVM1> date (yes, we are ssh'ing into the same host) [press RETURN so that known\_hosts gets updated].
- 5. ssh <RACVM2> date [press return so that known\_hosts gets updated].
- 6. Exit back to root.

#### **On the Second Node:**

- 1. ssh <RACVM2> date (yes, we are ssh'ing into the same host) [press RETURN so that known\_hosts gets updated].
- 2. ssh <RACVM1> date [press return so that known\_hosts gets updated].
- 3. Switch to user Oracle on the second node.
- 4. ssh <RACVM2> date (yes, we are ssh'ing into the same host ) [press return so that known\_hosts gets updated].
- 5. ssh <RACVM1> date [press return so that known\_hosts gets updated]. This will allow either root or Oracle to ssh into any host from any host without password, and Yacov's install will not need to press <ENTER> for each request to update known\_hosts.

## **A.8 Host.conf file**

#### **On Both VM Guests**

Edit the file /etc/host.conf and add the line: multi on

## **A.9 Set up ntpd**

#### **On both VM Guests**

- 1. ntpdate ntpprimary
- 2. nds\_service ntpd add
- 3. nds\_service ntpd start